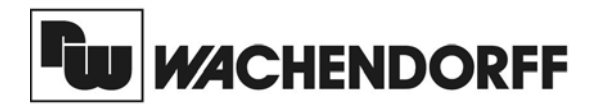

**Wachendorff Prozesstechnik GmbH & Co. KG** Industriestrasse 7 D-65366 Geisenheim Tel.:+49 (0) 67 22 / 99 65 - 20 Fax:+49 (0) 67 22 / 99 65 - 78 www.wachendorff.de

# Betriebsanleitung für **Industrie-Slaveanzeige LDSS**

Version: 2.00

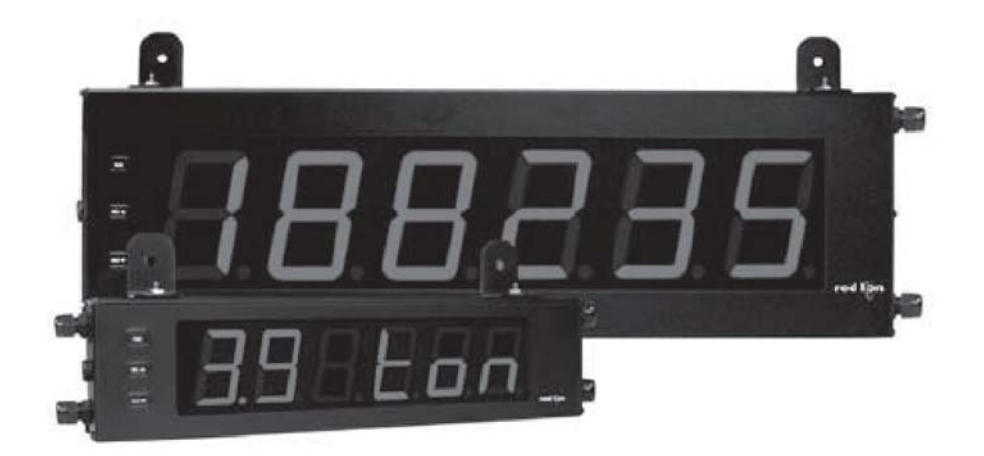

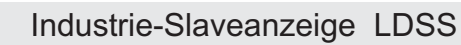

# **Inhalt**

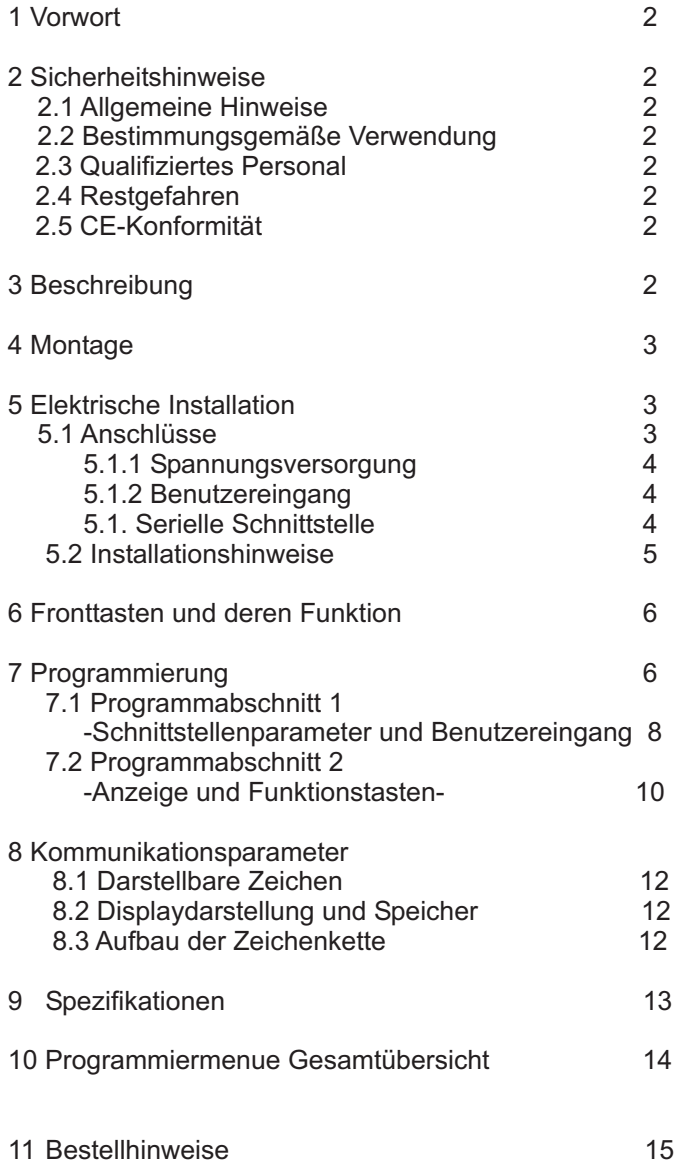

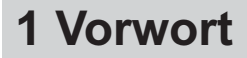

Verehrter Kunde!

Wir bedanken uns für Ihre Entscheidung ein Produkt unseres Hauses einzusetzen und gratulieren Ihnen zu diesem Entschluss.

Die Geräte der Großanzeigenserie LD können vor Ort für zahlreiche unterschiedliche Anwendungen programmiert werden.

Um die Funktionsvielfalt dieses Gerätes für Sie optimal zu nutzen, bitten wir Sie folgendes zu beachten:

**Jede Person, die mit der Inbetriebnahme oder Bedienung dieses Gerätes beauftragt ist, muss die Betriebsanleitung und insbesondere die Sicherheitshinweise gelesen und verstanden haben!**

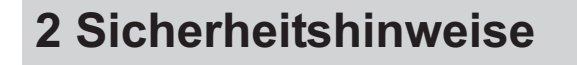

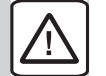

## **2.1 Allgemeine Hinweise**

Zur Gewährleistung eines sicheren Betriebes darf das Gerät nur nach den Angaben in der Betriebsanleitung betrieben werden. Bei der Verwendung sind zusätzlich die für den jeweiligen Anwendungsfall erforderlichen Rechts- und Sicherheitsvorschriften zu beachten. Sinngemäß gilt dies auch bei Verwendung von Zubehör.

## **2.2 Bestimmungsgemäße Verwendung**

Die Geräte der Großanzeigenserie LD dienen zur Anzeige und Überwachung von Prozessgrößen. Jeder darüber hinausgehende Gebrauch gilt als nicht bestimmungsgemäß.

Ein Gerät der Großanzeigenserie LD darf nicht als alleiniges Mittel zur Abwendung gefährlicher Zustände an Maschinen und Anlagen eingesetzt werden. Maschinen und Anlagen müssen so konstruiert werden, dass fehlerhafte Zustände nicht zu einer für das Bedienpersonal gefährlichen Situation führen können (z. B. durch unabhängige Grenzwertschalter, mechanische Verriegelungen, etc.).

## **2.3 Qualifiziertes Personal**

Geräte der Großanzeigenserie LD dürfen nur von qualifiziertem Personal, ausschließlich entsprechend der technischen Daten verwendet werden.

Qualifiziertes Personal sind Personen, die mit der Aufstellung, Montage, Inbetriebnahme und Betrieb dieses Gerätes vertraut sind und die über eine ihrer Tätigkeit entsprechenden Qualifikation verfügen.

# **2.4 Restgefahren**

Die Geräte der Großanzeigenserie LD entsprechen dem Stand der Technik und sind betriebssicher. Von den Geräten können Restgefahren ausgehen, wenn sie von ungeschultem Personal unsachgemäß eingesetzt und bedient werden.

In dieser Anleitung wird auf Restgefahren mit dem folgenden Symbol hingewiesen:

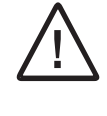

Dieses Symbol weist darauf hin, daß bei Nichtbeachtung der Sicherheitshinweise Gefahren für Menschen bis zur schweren Körperverletzung oder Tod und/oder die Möglichkeit von Sachschäden besteht.

# **2.5 CE-Konformität**

Die Konformitätserklärung liegt bei uns aus. Sie können diese gerne beziehen. Rufen Sie einfach an.

# **3 Beschreibung**

Die Großanzeige LDSS ist eine 6-stellige serielle Slave Anzeige für ASCII-Zeichen mit 57mm oder 101mm hohen roten 7-Segment LED. ( Ansteuerung durch einen Computer, eine SPS, o.ä ; auch als Fernanzeige einer anderen RED LION Digitalanzeige ( mit ser. Schnittstelle einsetzbar.)

Sie besitzt zwei interne Displayspeicher und kann somit zwei verschiedene Displayinhalte abwechselnd darstellen. Die Ansteuerung erfolgt wahlweise über eine RS232 oder RS485 Schnittstelle. Die Helligkeit der Anzeige ist in 5 Stufen einstellbar und über einen digitalen Eingang sind verschiedene Funktionen möglich ( Displaywechsel, Reset, usw. ).

Die Großanzeige LDSS ist in ein schwarz lackiertes Aluminiumgehäuse eingebaut und besitzt rundum die Schutzart IP65. Für die Montage an der Wand oder Decke gibt es Montagewinkel.

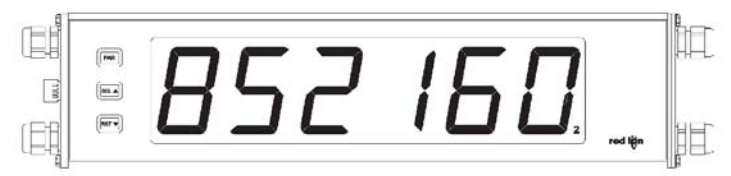

**Bild 3.1:** Frontansicht (LD2SS6P0 )

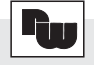

# **4 Montage**

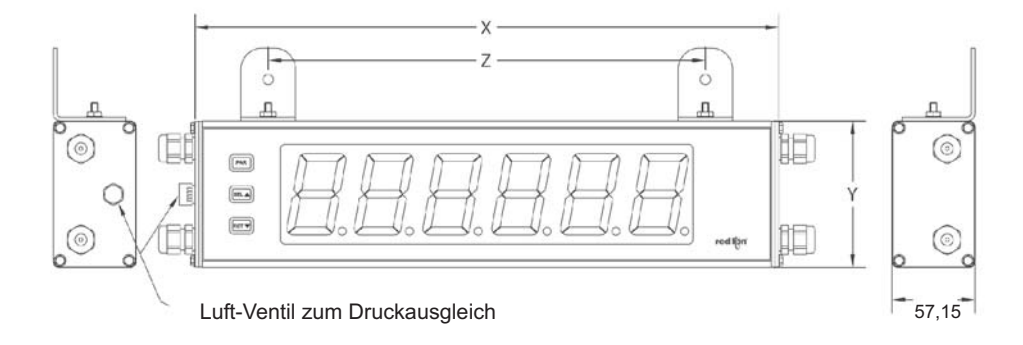

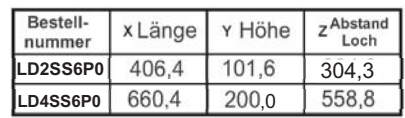

( Alle Angaben in mm)

Die Geräte der Großanzeigenserie LD sind für die Wandoder Deckenmontage konzipiert. Bei sachgerechtem Einbau wird ein Staub- und Strahlwasserschutz nach IP65 erreicht.

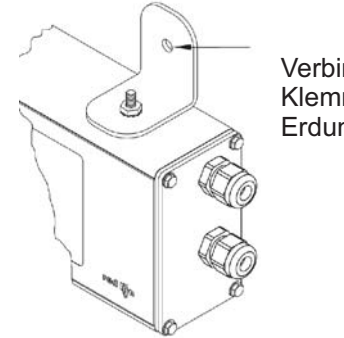

Verbinden Sie diese Klemme mit der Erdung.  $\bigoplus$ 

### **Elektrische Montageanleitung**

- 1. Die Großanzeige hat innen die elektrischen Anschlüsse.
- 2. Öffnen Sie die Großanzeige an der entsprechenden Seite.
- 3. Die elektrischenAnschlüsse müssen den Spannungsund Stromspezifikationen des Gerätes entsprechen. Es wird empfohlen die Spannungsversorgung der Anzeige mit einer Sicherung abzusichern.
- 4. Isolieren Sie die Kabelenden ca. 10 mm ab und verzinnen Sie die Kabelenden, wenn das Kabel aus Einzeladern besteht. Sie können auch Kabelschuhe verwenden.
- 5. Stecken Sie die entsprechenden Kabel in die Klemmen der Klemmenblöcke und schrauben Sie die Kabel fest (ziehen Sie an dem Kabel, um sicherzugehen das es richtig festgeschraubt ist.)
- **6. Bitte beachten Sie, dass die Verschraubung auf der linken Seite ein Ventil zum Druckausgleich ist.**

# **5 Elektrische Installation**

## **5.1 Anschlüsse**

DieAnschlüsse befinden sich auf der Seite des Gerätes.

Offene Spannungspotenziale existieren auf der Hauptplatine. Entfernen Sie die Spannungsversorgung, bevor Sie das Gerät öffnen.

Achten Sie bei der Montage darauf, dass die Anzeige in Bereichen montiert wird, in denen die Umgebungstemperatur den Spezifikationen entspricht. Eine überhöhte Temperatur kann zur Zerstörung der Anzeige führen.

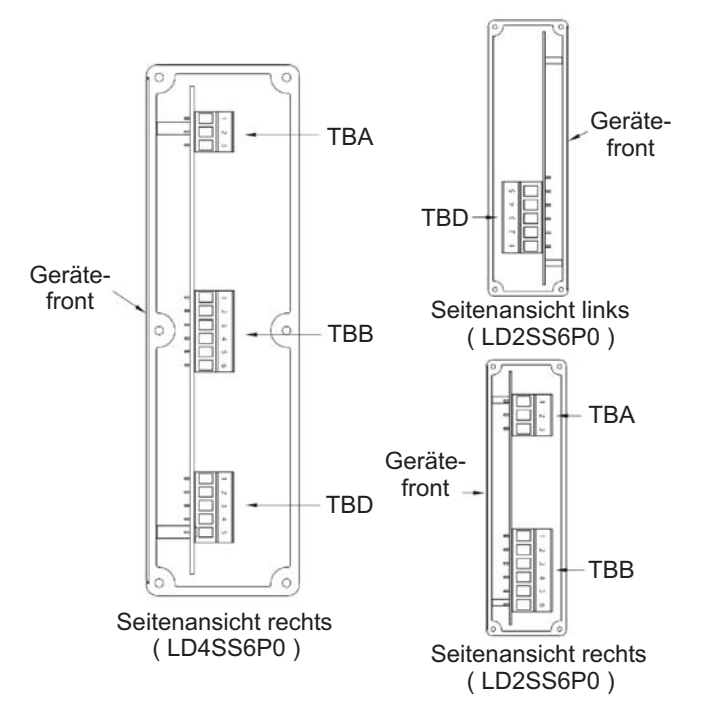

# **5.1.1 Spannungsversorgung**

Die Spannungsversorgung erfolgt über die Klemmen 1 bis 3 am Steckerblock TBA im Innenteil der Anzeige (rechts).

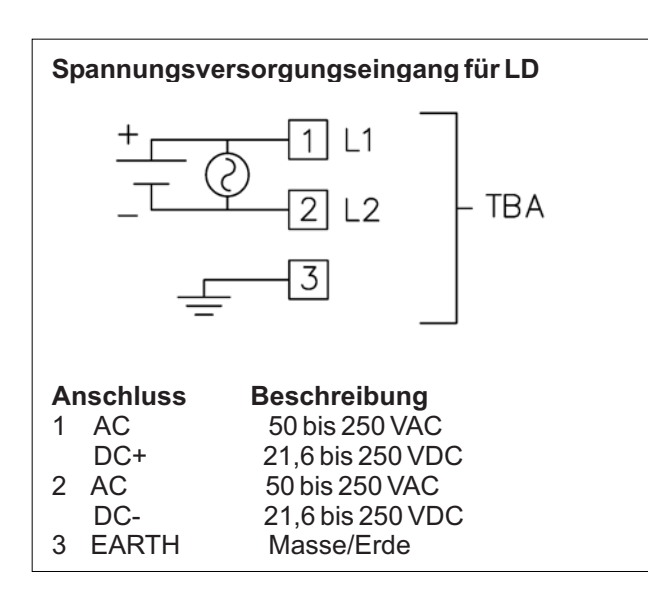

# **5.1.3 Serielle Schnittstelle**

Der Steckerblockblock TBD ist auf der linken Seite der Anzeige LD2SS6P0 und auf der rechten Seite der Anzeige LD4SS6P0.

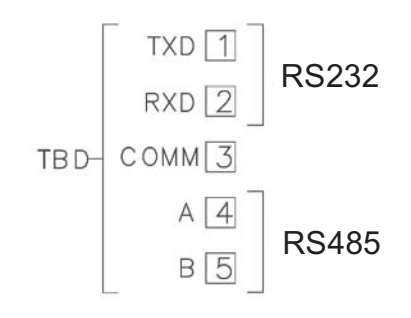

## **Anschluss der LD`s per RS232 :**

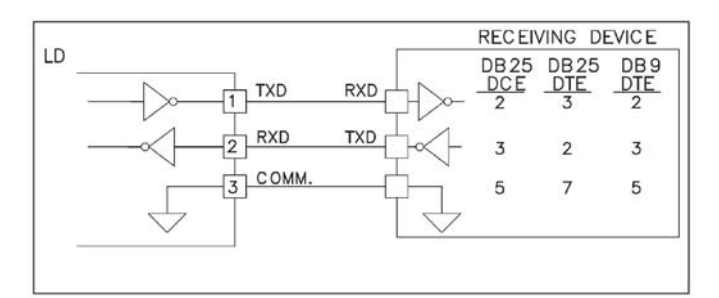

### **5.1.2 Benutzereingang**

Der Benutzereingang ist immer an Klemme 5 und die Masse ist immer an Klemme 6 von TBB anzuschließen.

### **Anschluss Beschreibung**

- 5 USER Benutzereingang<br>6 COMM Masse Benutzere
	- Masse Benutzereingang

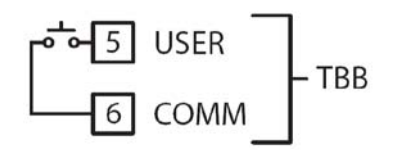

**Anschluss der LD`s per RS485:**

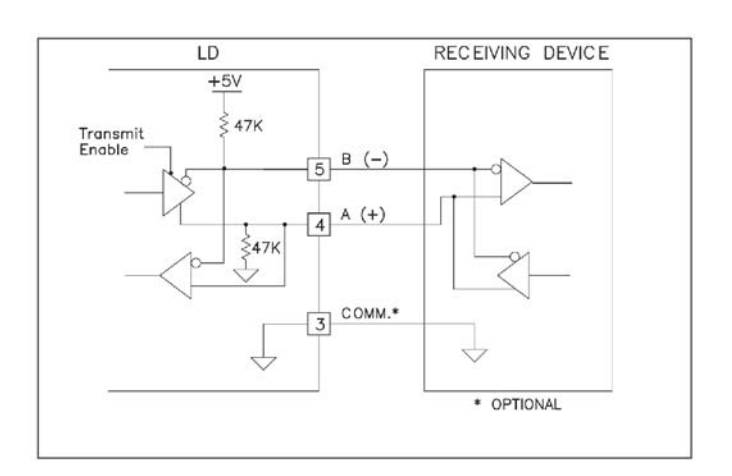

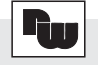

## **5.2 Installationshinweise**

Obwohl das Gerät einen hohen Schutz gegenüber elektromagnetischen Störungen aufweist, muss die Installation und Kabelverlegung ordnungsgemäß durchgeführt werden, damit in allen Fällen eine elektromagnetische Störsicherheit gewährleistet ist. Beachten Sie die folgenden Installationshinweise. Sie garantieren einen hohen Schutz gegenüber elektromagnetischen Störungen.

- 1.Das Gerätegehäuse sollte geerdet werden.
- 2.Verwenden Sie für die Signal- und Steuerleitungen abgeschirmtes Kabel. Der Anschlussdraht der Abschirmung sollte so kurz wie möglich sein. Der Anschlusspunkt der Abschirmung hängt von den jeweils vorliegendenAnschlussbedingungen ab.
- a. Verbinden Sie die Abschirmung nur mit der Schalttafel, wenn diese auch geerdet ist.
- b. Verbinden Sie beide Enden der Abschirmung mit Erde, falls die Frequenz der elektrischen Störgeräusche oberhalb von 1 MHz liegt.
- c. Verbinden Sie die Abschirmung nur auf der LD-Seite mit Masse und isolieren Sie die andere Seite.
- 3.Verlegen Sie Signal- und Steuerleitungen niemals zusammen mit Netzleitungen, Motorzuleitungen, Zuleitungen von Zylinderspulen, Gleichrichtern, etc. Die Leitungen sollten in leitfähigen, geerdeten Kabelkanälen verlegt werden. Dies gilt besonders bei langen Leitungsstrecken, oder wenn die Leitungen starken Radiowellen durch Rundfunksender ausgesetzt sind.
- 4. Verlegen Sie Signalleitungen innerhalb von Schaltschränken so weit entfernt wie möglich von Schützen, Steuerrelais, Transformatoren und anderen Störquellen.
- 5. Bei sehr starken elektromagnetischen Störungen sollte eine externe Filterung vorgenommen werden. Dies kann durch die Installation von Ferritperlen erreicht werden. Die Perlen sollten für Signal- und Steuerleitungen verwendet, und so nahe wie möglich am Gerät installiert werden. Um eine hohe Störsicherheit zu erreichen, legen Sie mehrere Schleifen durch eine Perle, oder benutzen Sie mehrere Perlen für ein Kabel. Um Störimpulse auf der Spannungsversorgungsleitung zu unterdrücken, sollten Netzfilter installiert werden. Installieren Sie diese nahe der Eintrittsstelle der Spannungsversorgungsleitung in den Schaltschrank. Folgende Teile werden zur Unterdrückung elektromagnetischer Störungen empfohlen:

Ferritperlen für Signal- und Steuerleitungen: Fair-Rite # 04431677251 (RLC #FCOR0000) TDK # ZCAT3035-1330A Steward # 28B2029-0A0 Netzfilter für Spannungsversorgung: Schaffner # FN610-1/07 (RLC #LFIL0000) Schaffner # FN670-1.8/07 Corcom # 1VR3 (Beachten Sie bei der Benutzung von Netzfiltern die jeweiligen Herstellerangaben.)

- 6. Lange Leitungen sind anfälliger für elektromagnetische Störungen als kurze. Halten Sie deshalb die Leitungen so kurz wie möglich.
- 7. Vermeiden Sie das Schalten von induktiven Lasten, bzw. sorgen Sie für eine ausreichende Entstörung.

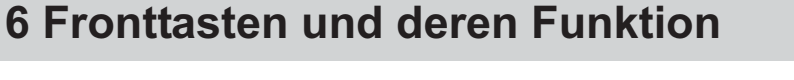

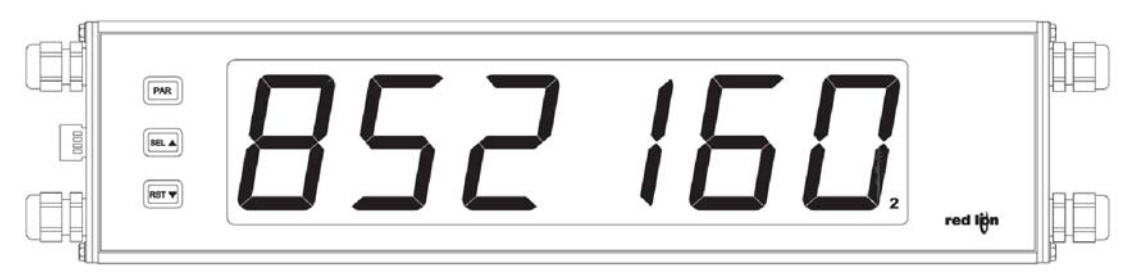

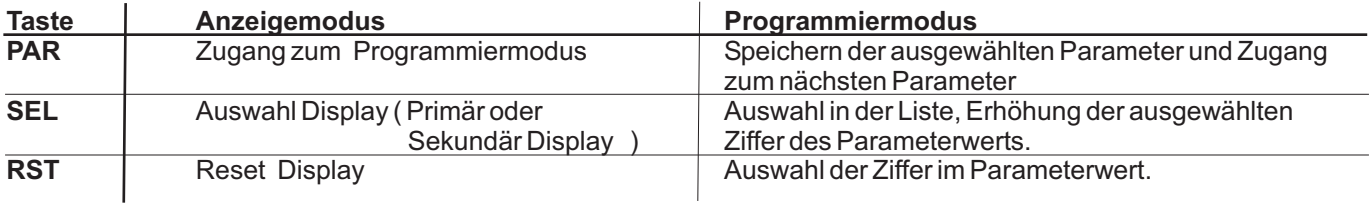

### **Indikatoren in Betriebszustand**

" 2 " - Ziffer ganz rechts unten ist der Indikator für das Sekundär Display

# **7 Programmierung**

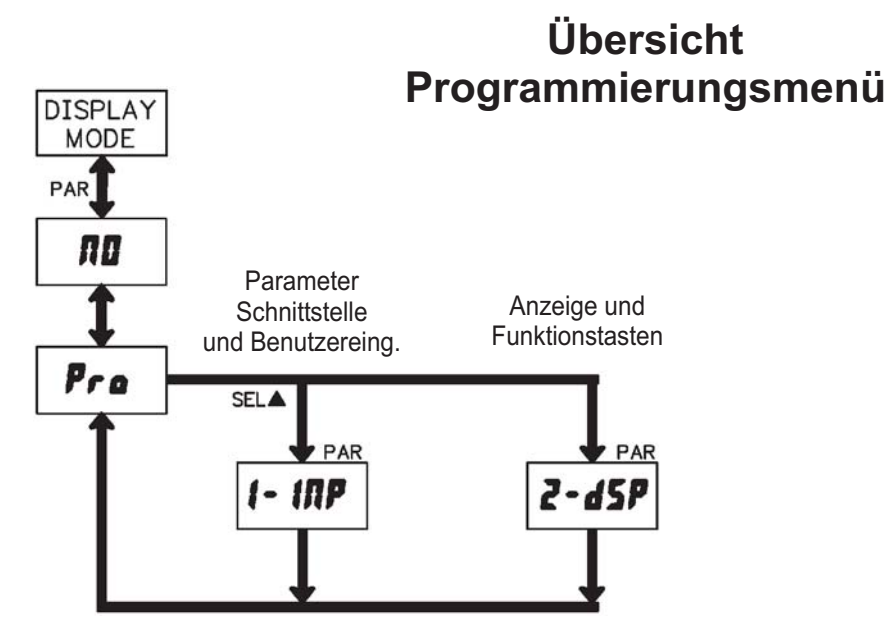

### **Programmiermodus (PAR-Taste)**

gelangen drücken Sie die **PAR**-Taste. Falls der Zugang Es wird empfohlen, alle Änderungen der Programmierung vor der Installation durchzuführen. Die LD-Anzeige arbeitet normalerweise imAnzeigemodus. In diesem Betriebszustand können keine Parameter verändert werden. Um in die Programmierung zu weiterhin nicht möglich ist, ist die Programmiersperre durch ein Passwort oder über Hardware (Benutzereingang )aktiviert.

### **Zugang zu den Programmierabschnitten**

aktuellen Abschnitt hin und her. Mit der **SEL**-Taste kann Anzeigemodus erhält man durch Drücken der PAR-Die Programmierung ist in zwei Programmierabschnitte שופ Programmierung ist in zwei Programmierabschnitte<br>unterteilt. Die Anzeige wechselt zwischen **<sup>P</sup>r ם** und dem man den gewünschten Abschnitt auswählen. Den Taste.

### **Programmierabschnitt**

Unterabschnitte. Mit der PAR-Taste kann man die Jeder Programmierabschnitt hat diverse einzelnen Unterabschnitte auswählen, ohne jedoch den dort eingetragenen Wert zu verändern. Nach Durchlauf des kompletten Unterabschnittes erscheint auf der aes kompletten Unterabschnitte:<br>Anzeige **<sup>P</sup>rο** im Wechsel mit **ΠD**.

### **Auswahl/Werteeingabe**

programmierten Wert hin und her. Mit der PAR-Taste Für jeden Parameter wechselt die Anzeige zwischen der Beschreibung des Untermenüs und dem kann man zwischen den unterschiedlichen Auswahlmöglichkeiten/Werten blättern und es wird der eingestellte Wert/Parameter gespeichert und der nächste Unterabschnitt ausgewählt.

Die Eingabe von numerischen Werten erfolgt durch Drücken der **SEL**-Taste. Die linke Ziffer blinkt und kann durch Drücken der SEL-Taste verändert werden. Durch kurzes Drücken der **RST**-Taste springt man zur nächsten Ziffer nach rechts. Drückt man die PAR-Taste, wird der Wert gespeichert.

### **Beenden der Programmierung (PAR-Taste)**

Die Programmierung kann durch Drücken der PAR-Taste Die Frogrammerung Kann durch Drucken der **FAN-** raste<br>bei der Anzeige **Pr o** im Wechsel mit **ND** beendet werden. Dadurch werden alle gespeicherten Werte bestätigt und die LD springt in denAnzeigemodus.

#### **Hinweise zur Programmierung**

Es wird empfohlen die Programmierung mit dem Programmierabschnitt 1 zu beginnen. Nach Abschluss der Programmierung wird zusätzlich empfohlen, die Parameter schriftlich festzuhalten und die Programmierung über eine Programmiersperre (Passwort oder Benutzereingang) zu sichern.

### **Werkseinstellungen**

Durch gleichzeitiges Drücken der RST- und SEL-Taste Die Werkseinstellung kann in Programmierabschnitt 2 geladen werden. Dies ist sinnvoll, wenn erhebliche Probleme bei der Programmierung aufgetreten sind. beim Einschalten der Spannungsversorgung wird die Werkseinstellung ebenso geladen. Dies wird durch vverksemstellung ebensolle<br>**rESEE** im Display angezeigt.

# **7.1 Modul 1 - Schnittstellenparameter und Benutzereingang(** / - /ЛР )

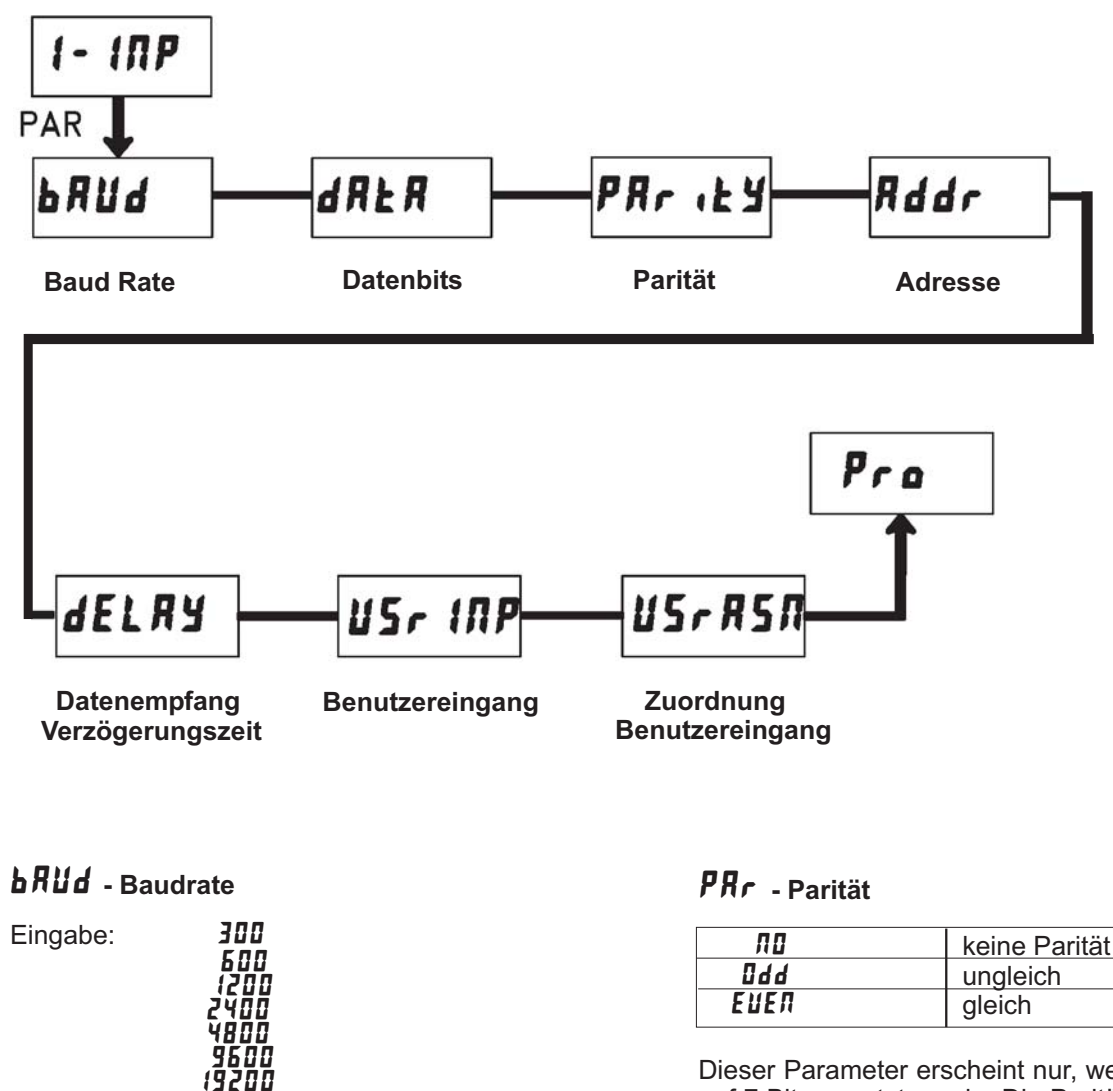

Dieser Parameter erscheint nur, wenn die Wortlänge auf 7 Bits gesetzt wurde. Die Parität für empfangene auf 7 Bits gesetzt wurde. Die Hantat für emplangene<br>Daten wird ignoriert. Wird die Parität auf "**ND**" gesetzt, wird automatisch ein zusätzliches Stopbit gesetzt, um einen 10 Bit-Rahmen zu erzeugen.

## $dR$   $R$  - Datenbits

Eingabe: 7-b ik oder B-b ik

19600<br>38400

Stellen Sie die gewünschte Baudrate ein.

Wählen Sie hier die geforderte Datenwortlänge aus.

## **- Datenbits - Geräteadresse**

Eingabe:  $I\!I$  bis  $I\!I\!I$ 

Geben Sie hier die Geräteadresse ein. Bei einer RS232-Karte sollte die Adresse "0" gewählt werden. Bei dem Anschluss mehrerer Geräte über RS485 geben Sie jedem Gerät eine eigeneAdresse.

# **- Datenempfang Verzögerungszeit**

Eingabe: 000 / bis 5999

Nach dem Empfang eines Abschlusszeichen <CR> , ignoriert die LDSS alle weiteren Zeichen für die hier eingestellte Zeit ( Eingabe erfolgt in Sekunden ).

# **Handbury - Funktion Benutzereingang**

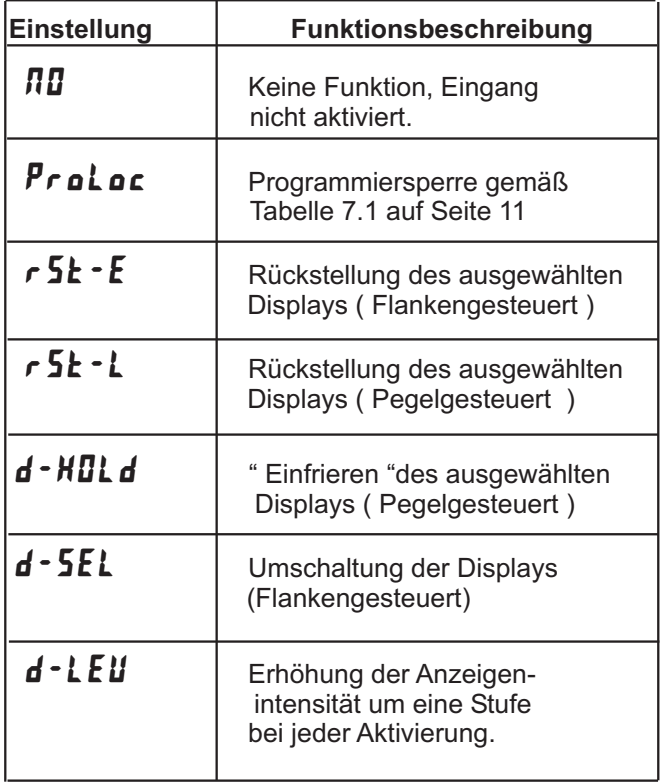

# **USrRSN** - Zuordnung Benutzer**eingang**

Dieser Menüpunkt erscheint nur , wenn das zweite ( sekundäre ) Display zurAnzeige freigegeben ist und ein Reset oder eine Displayeinfrier-Funktion des Benutzereingangs ausgewählt wurde.

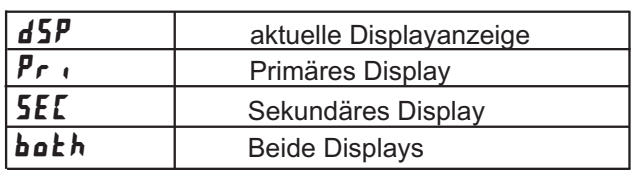

# **2.5 Konformitätserklärung 7.2 Modul 2 - Anzeige und Funktionstasten ( )** -

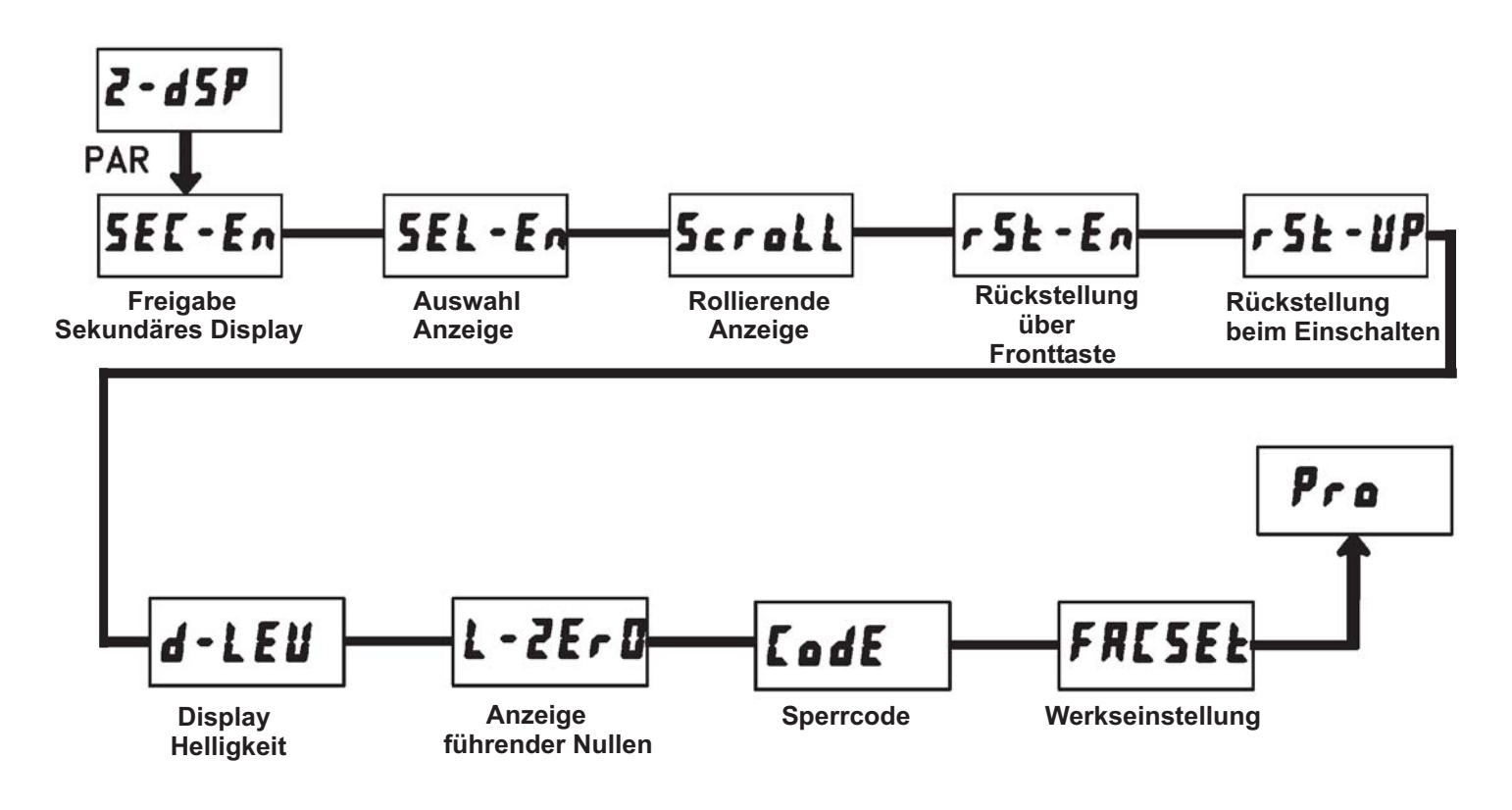

## **- Freigabe Sekundäres Display**

Hier wird festgelegt , ob das sekundäre Display zur Anzeige freigegeben werden soll oder nicht.

Eingabe: **YE5** П0

# **SEL En - Auswahl Anzeige (SEL <sup>4</sup>)**

**Wird YE5** programmiert, kann mit der SEL≜-Fronttaste zwischen dem Primär- und dem Sekundär-Display umgeschaltet werden.

Eingabe:  $\Pi$ YE<sub>5</sub>

## **- Rollierende Anzeige**

DieAnzeige der beiden Displays (Primär/Sekundär)kann automatisch wechseln. Hier wird festgelegt ob diese Umschaltung aktiviert wird und im welchem Sekundentakt diese Umschaltung erfolgen soll

Eingabe:  $\Pi$ ...<br>2-<u>5EC</u> 10  $-5ET$ "<br>"SEC 7-366<br>6-56C  $B - 5E$ 

## **- Rückstellung über Fronttaste**

Hier wird festgelegt welche Displayanzeige mit der **RST**<sup> $\blacktriangledown$ </sup>-Fronttaste resetet werden kann.

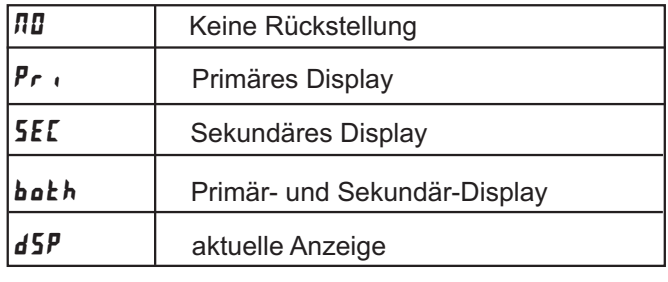

# **- Reset beim Einschalten**

Hier kann festgelegt werden, welches Display beim Einschalten der Spannungsversorgung zurückgesetzt wird.

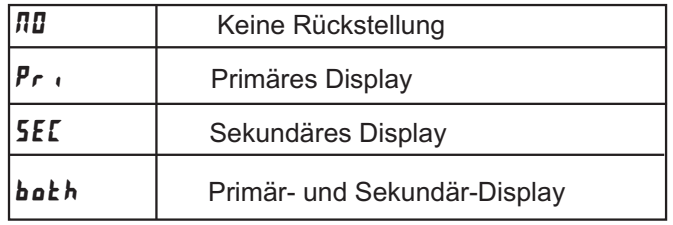

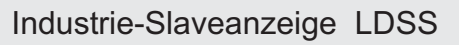

# d - L E **U** - Displayhelligkeit

Stellen Sie die gewünschte Helligkeit der Anzeige ein. Die Änderungen werden direkt bei Änderung übernommen. 5

Eingabe:

# **FR[SEE - Laden Werkseinstellung**

Wird **YE5** programmiert, so wird die Werkseinstellung geladen.

Eingabe: no<br>Yes

# **- Anzeige führender Nullen**

Hier wird festgelegt ob führende Nullen in der Displayanzeige erscheinen sollen oder nicht. Dieser Porogrammierpunkt bezieht sich nur auf das Primäre Display !

Eingabe: MD YES

# **- Sperrcode**

Durch die Eingabe eines Sperrcode kann der direkte Zugriff auf das Programmiermenü verhindert werden.Der Sperrcode kann zusätzlich zu der werden.Der Sperrcode kann zusatzlich zu der<br>Programmiersperre (**froLoc**) bei dem Benutzereingang verwendet werden ( siehe untenstehende Tabelle ).

" 222" ist ein Generalcode und funktioniert immer.

Eingabe:  $\boldsymbol{B}$  bis  $\boldsymbol{999}$ 

| Einstellung<br>Benutzer-<br>Eingang | <b>Status</b><br>Benutzer-<br>Eingang | Programmier-<br>code | <b>Zugriff auf den</b><br>Programmiermodus |
|-------------------------------------|---------------------------------------|----------------------|--------------------------------------------|
|                                     |                                       | 0                    | Zugriff sofort möglich                     |
| nicht<br>ProLIL                     |                                       | 1 bis 999            | Zugriff nach Codeeingabe                   |
|                                     | aktiv                                 | O                    | kein Zugriff möglich                       |
| ProLIL                              |                                       | 1 bis 999            | Zugriff nach Codeeingabe                   |
|                                     | nicht aktiv                           | 0 bis 999            | Zugriff sofort möglich                     |

Tabelle 7.1 : Programmiercode Übersicht

# **8 Kommunikationsparameter**

# **8.1 Darstellbare Zeichen**

Diese ASCII Zeichen werden von der LDSS angezeigt:

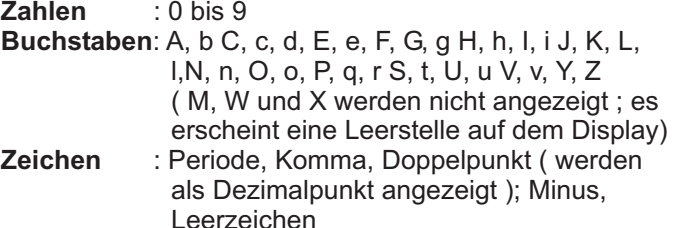

# **8.2 Displaydarstellung und Displayspeicher**

Die Darstellung auf dem Display der LDSS ist rechts ausgerichtet und umfasst höchstens 6 Zeichen. Wenn weniger als 6 Zeichen gesendet werden, dann erscheinen entsprechende Leerzeichen davor. Werden mehr als 6 Zeichen gesendet, werden nur die letzten 6 angezeigt.

Die LDSS hat zwei interne Displayspeicher, die es ermöglichen zwei verschiedene Zahlenwerte oder Texte darzustellen. Das Primäre Display ist generell zur Anzeige freigegeben; das Sekundäre Display kann durch entsprechende Programmierung zur Anzeige freigegeben oder gesperrt werden. Bei der Anzeige des Sekundär Displays erscheint ein Dezimalpunkt rechts unten in der Displayanzeige als Indikator.

Zwischen den beiden Displays kann manuell ( Fronttaste oder Benutzereingang ) oder automatisch ( in programmiertem Zeitintervall ) gewechselt werden. Zudem kann über die Schnittstelle ein Befehl geschickt werden um ein bestimmtes Display anzuzeigen. Die Inhalte beider Displays werden beim Abschalten der LDSS gespeichert und erscheinen wieder beim Neustart.

Die LDSS hat einen internen Zeichenspeicher für 64 ankommende Zeichen. Werden mehr wie 64 Zeichen zur LDSS geschickt, werden die zusätzlichen Zeichen ignoriert bis ein Zeichenkettenabschlussbefehl <CR> gesendet wird. Dann werden die letzten 6 Zeichen der " ersten " 64 Zeichen dargestellt.

Ein Wagenrücklauf <CR> ( carriage return ) ist das einzige gültige Abschlussbefehl einer Zeichenkette. Wird ein <\*> oder ein <\$> als Abschlusszeichen gesendet, dann wird der interne Displayspeicher der LDSS gelöscht ohne das die gesendete Zeichenkette auf dem Display dargestellt wird.

# **8.3 Aufbau der Zeichenkette**

Daten die zur LDSS gesendet werden können entweder Darstellungszeichen für das Primäre oder Sekundäre Display sein oder Kommandodaten für bestimmte Displayfunktionen .

Diese Daten müssen ein bestimmtes Format einhalten :

### **N xx d6 d5 d4 d3 d2 d1 <CR> I**

- Wird benötigt zurAdressierung der LDSS in einem **N** Bus mit mehreren Teilnehmern
- zweistellige Geräteadresse.(Bei einstelliger **xx** Adresse wird eine führende Null benötigt)
- Befehlsbuchstabe ( siehe untenstehendeAuflistung ) **I -** ( Wird bei Darstellungszeichen für das Primäre Display nicht benötigt )
- **d6** bis **d1** Die letzten 6 Zeichen vor dem <CR> werden auf dem Display dargestellt.
- Carriage Return ( Wagenrücklauf / 0DH ) wird als **<CR>** Abschlussbefehl einer Zeichenkette benutzt.

Mit dem Befehlsbuchstabe I wird die Aktion festgelegt die die LDSS ausführen soll.

kein Befehls-

- buchstabe Zeichen sollen auf dem Primär Display angezeigt werden.
	- **#** Zeichen sollen auf dem Sekundär Display dargestellt werden.
	- Displayanzeigebefehl ; gefolgt von "1" **@** zur Anzeige des Primär Displays oder gefolgt von "2" zur Anzeige des Sekundär Displays.  $(z.B.:$  bei  $@2 <$ CR $>$  wird das
		- Sekundäre Display angezeigt )
	- Displayhelligkeitsbefehl ; gefolgt von **%** der Helligkeitsstufe "1" bis "5" ( z.B. : %3<CR> setzt das Display auf Helligkeitsstufe 3 )

# **9 Spezifikationen**

### **Anzeige ( dimmbar ):**

6-stellige, 57mm oder 101mm rote 7-Segment LED

### **Tasten:**

**SEL:** Wechsel zwischen Primär- und Sekundär-**RST** : Rückstellung. Display. Zugriff zur Programmierebene und speichern der Parameter.

Mit diesen Tasten wird die LDSS auch programmiert, sie sind sperrbar.

## **Serielle Schnittstelle :**

### **RS485** : 300 bis 38400 Baud,

Datenformat: 7/8 Bits; odd, even, oder keine Parität Adresse: 0 bis 99, max. 32 Geräte , multipoint

oder

**RS232** : 300 bis 38400 Baud, halbduplex Datenformat: 7/8 Bits; odd, even, oder keine Parität

## **Benutzereingang ( USER ) :**

Low aktiv ( NPN ) ; Pull-Up Widerstand ( 7,8 kOhm ) auf +12 VDC .

Programmierbare Funktion (siehe Programmierung).  $V_{\text{IL max}}$ = 1,0 V,  $V_{\text{IHmin}}$  = +2,4 V,  $V_{\text{max}}$  = +28 V. Reaktionszeit : typ. 10 ms. ; nach 50 ms wird eine erneute Flanke am Benutzereingang erkannt.

### **Interner Speicher :**

E<sup>2</sup>Prom ( nicht flüchtig); Speicherung der Programmierung und der Displayinhalte

### **Spannungsversorgung:**

**AC Versorgung: DC Versorgung:** 50 bis 250 VAC 50/60 Hz, 26 VA; 21,6 bis 250 VDC, 11 W

### **Schutzart:**

Rundum IP 65.

### **Gehäuse:**

Schwarz lackiertes Aluminiumgehäuse mit Befestigungswinkeln zur Wand- oder Deckenmontage.

### **Abmessungen:**

LD2SS6P0: B 406,4 mm x H 101,6 mm x T 57,2 mm

LD4SS6P0: B 660,4 mm x H 200,0 mm x T 57,2 mm

### **Anschluss :**

Interne abnehmbare Klemmleistenblöcke

### **Relative Luftfeuchtigkeit:**

max. 85%. rF, nicht kondensierend.

### **Umgebungstemperatur:**

Betrieb: 0°C bis +50°C. Lager: -40°C bis +70°C.

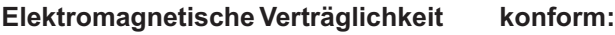

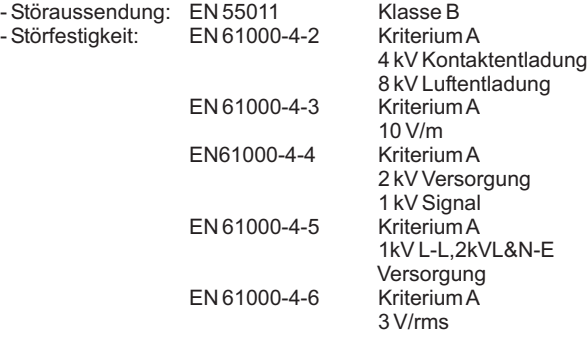

### **Gewicht:**

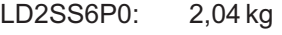

LD4SS6P0: 4,76 kg

### **Lieferumfang:**

Gerät, Befestigungsmaterial, Dichtung, Betriebsanleitung.

### **Hersteller:**

Red Lion Controls, USA.

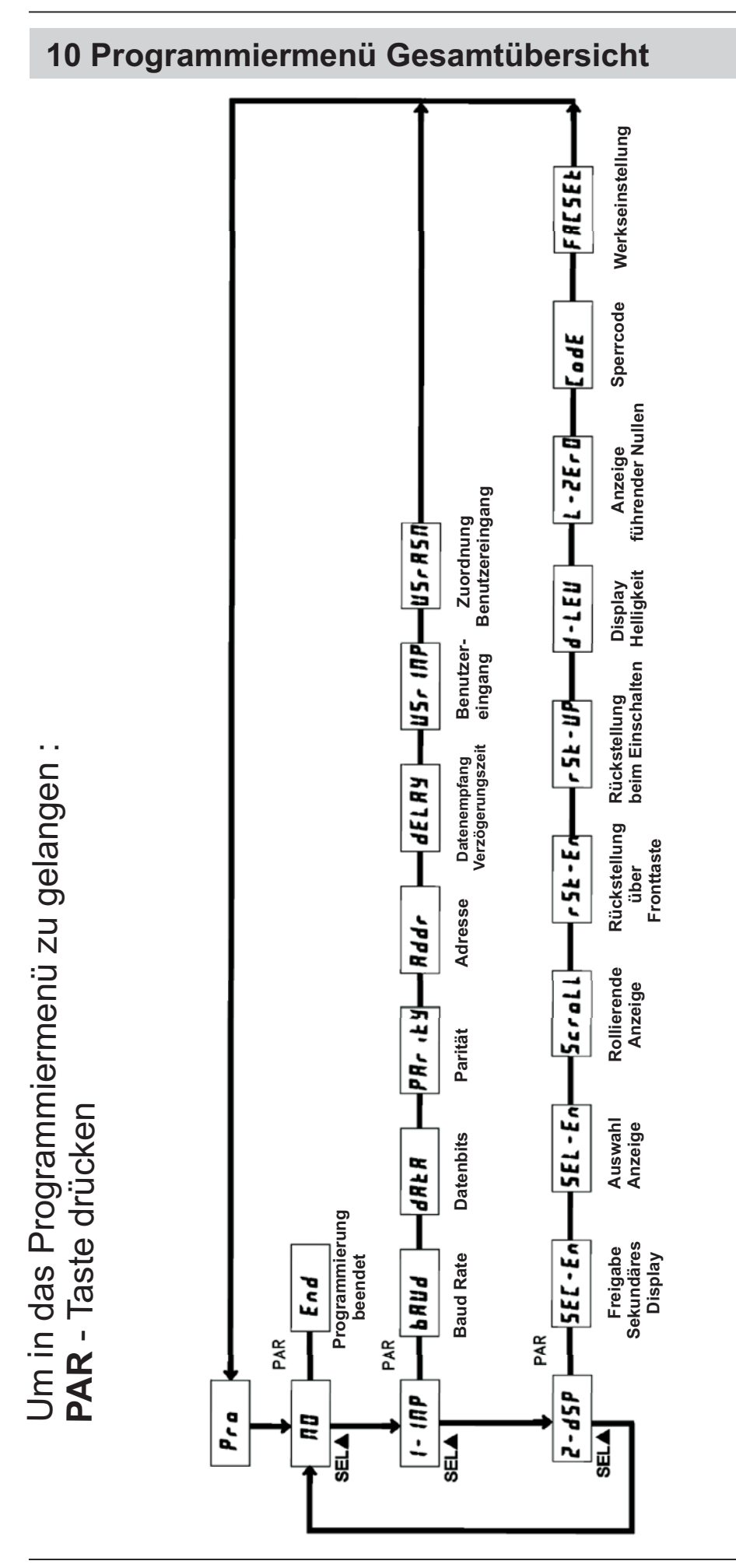

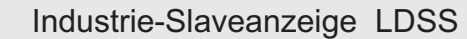

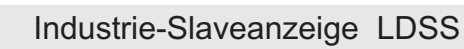

# **11 Bestellhinweise**

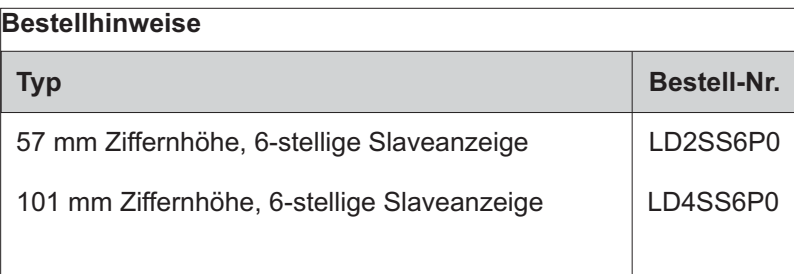

Dieses Dokument ist Eigentum der Fa. Wachendorff Prozesstechnik GmbH & Co.KG. Das Kopieren und die Vervielfältigung, auch auszugsweise, sind ohne vorherige schriftliche Genehmigung verboten. Inhalte der vorliegenden Dokumentation beziehen sich auf das dort beschriebene Gerät. Alle technischen Inhalte innerhalb dieses Dokuments können ohne vorherige Benachrichtigung modifiziert werden. Der Inhalt des Dokuments ist Inhalt einer wiederkehrenden Revision.